# **Testing using Cucumber in Ruby/JRuby**

#### Overview

In this tutorial, we will create some tests in Cucumber for Ruby (or JRuby).

The test (specification) is initially created in Jira as a Cucumber Test and afterwards, it is exported using the UI or the REST API.

# Requirements

- · Install Ruby or JRuby
- Install the "cucumber" gem

# Description

After creating a Cucumber Test, of Cucumber Type "Scenario Outline", in Jira, you can export the specification of the test to a Cucumber .feature file via the REST API or the **Export to Cucumber** UI action from within the Test Execution issue.

The created file will be similar to the following:

#### 1\_CALC-889.feature

```
@REQ_CALC-889  

Feature: As a user, I can calculate the sum of 2 numbers
```

@TEST\_CALC-908 @UI @core Scenario Outline: Cucumber Test As a user, I can calculate the sum of 2 numbers

Given I have entered <input\_1> into the calculator
And I have entered <input\_2> into the calculator
When I press <button>

Then the result should be <output> on the screen

#### Examples:

|  | input_1 | input_2 | button | output |  |
|--|---------|---------|--------|--------|--|
|  | 20      | 30      | add    | 50     |  |
|  | 2       | 5       | add    | 7      |  |
|  | 0       | 40      | add    | 40     |  |
|  | 4       | 50      | add    | 54     |  |
|  |         |         |        |        |  |

After running the tests and generating the Cucumber JSON report (e.g., data.json), it can be imported to Xray via the REST API or the **Import Execution Results** action within the Test Execution.

```
cucumber -x -f json -o data.json
```

The execution screen details will not only provide information on the test run result, but also of each of the examples provided in the Scenario Outline.

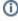

The Cucumber Scenarios Example/Result details (i.e., **Hooks, Backgrounds** and **Steps**) are only available for executions done in Xray v2.2.0 and above.

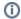

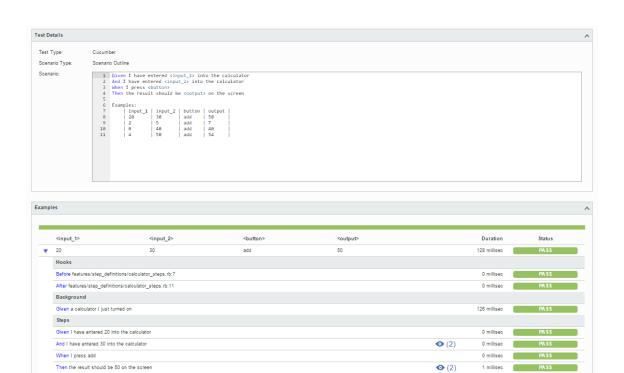

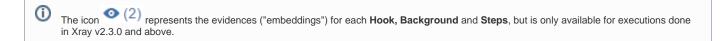

1 millisec

54

(i) Learn more

Please see Testing in BDD with Gherkin based frameworks (e.g. Cucumber) for an overview on how to use Cucumber Tests with Xray.

### References

• https://cucumber.io/docs/reference/ruby

50

- Automated Tests (Import/Export)
- Exporting Cucumber Tests REST